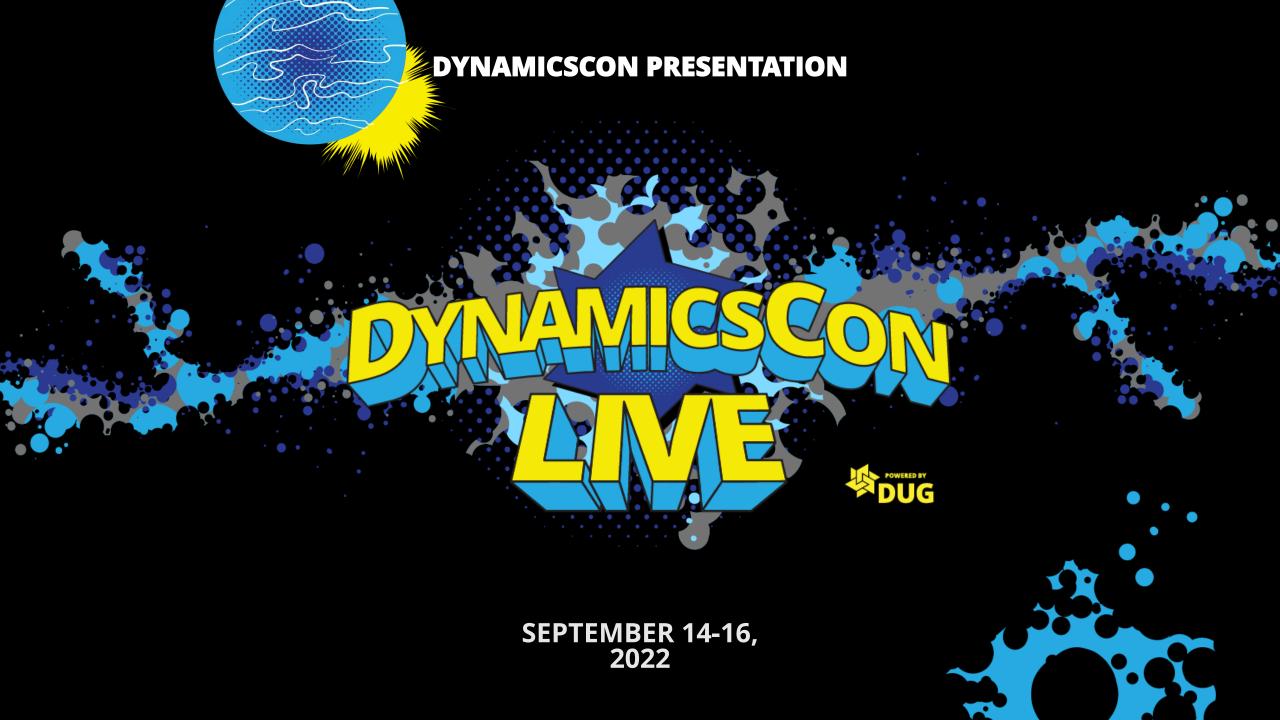

# Power Apps UX: Building Sticky Apps

**April Dunnam** 

Principal Power Platform Advocate, Microsoft

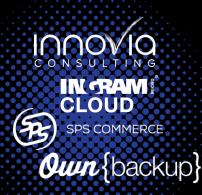

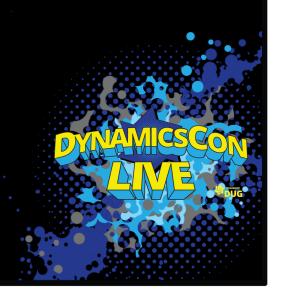

#### April Dunnam

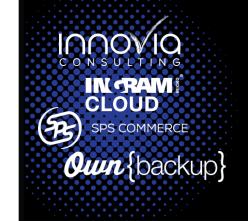

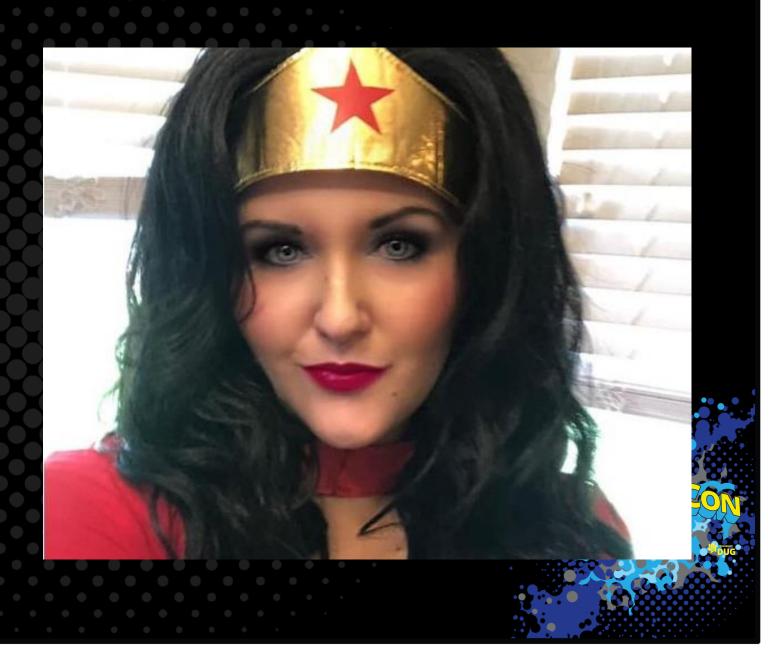

## Power Apps & the Power Platform

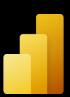

**Power BI Business analytics** 

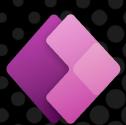

**Power Apps** Application development

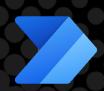

**Power Automate** Workflow automation

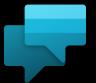

**Power Virtual Agents** Intelligent virtual agents

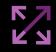

Data connectors

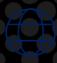

**Portals** 

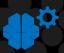

**Al Builder** 

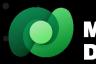

**Microsoft** 

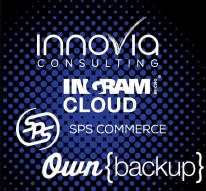

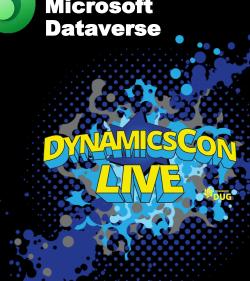

#### Power Apps Enables Low-code Development

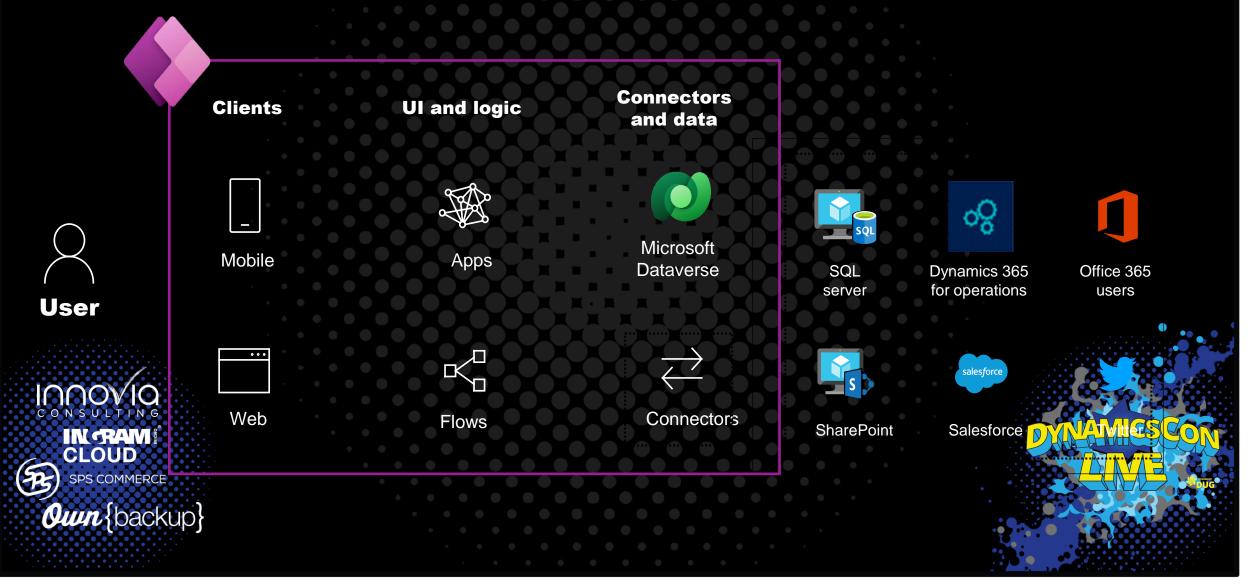

#### What makes an app "Sticky"?

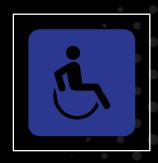

Accessible

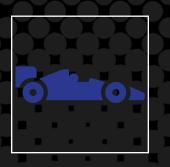

Performant

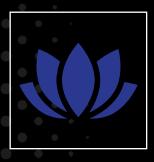

Appealing

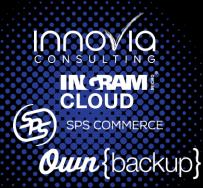

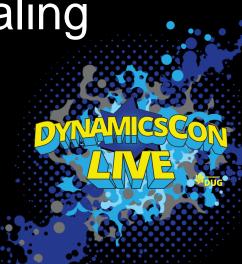

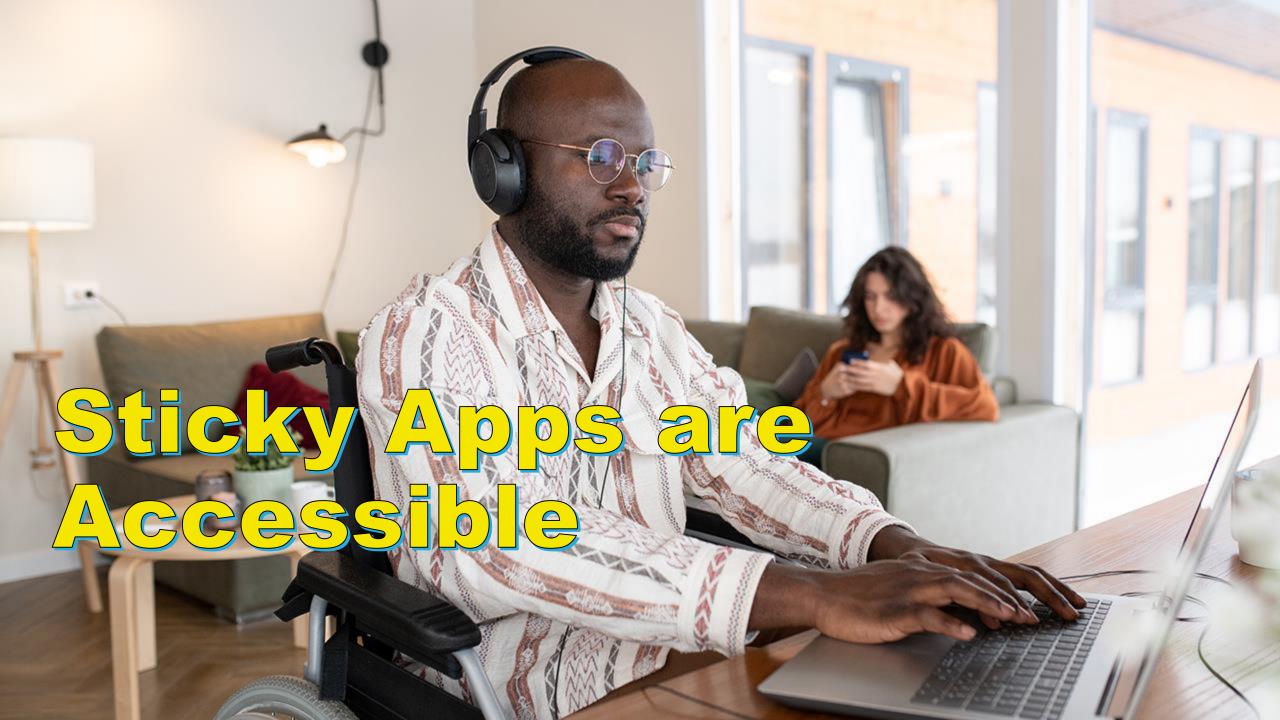

# Universal experience = accessibility = inclusive design

Building an accessible app means making it usable by as many people as possible

(arm injury)

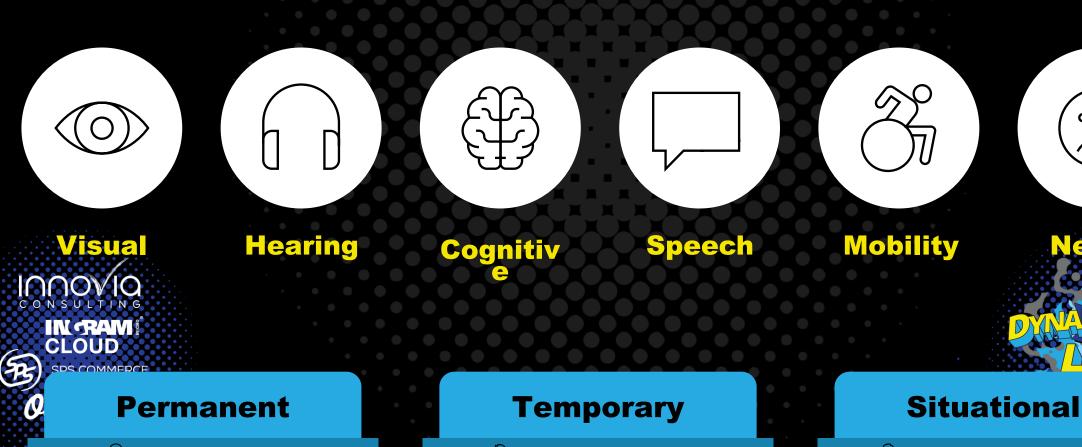

(one arm)

(new parent)

#### Accessible Apps Respect Cognitive Load

- Cognitive Load = amount of effort exerted when reasoning or thinking
- Goal: Simplify the journey so end users don't feel overwhelmed or confused

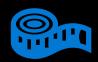

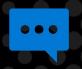

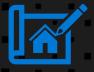

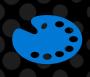

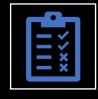

Be mindful of font size

Avoid Popups

Have a consistent logical layout

Ensure proper contrast

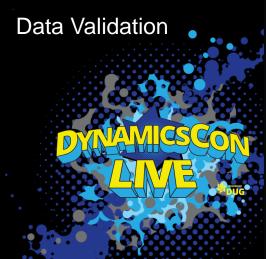

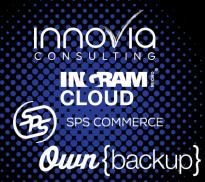

Don't: Have too many steps, controls, or buttons ☑ Do: Keep it simple

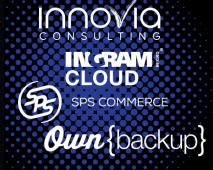

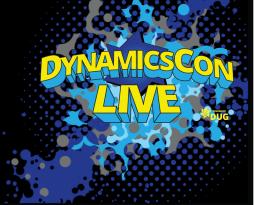

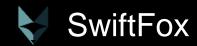

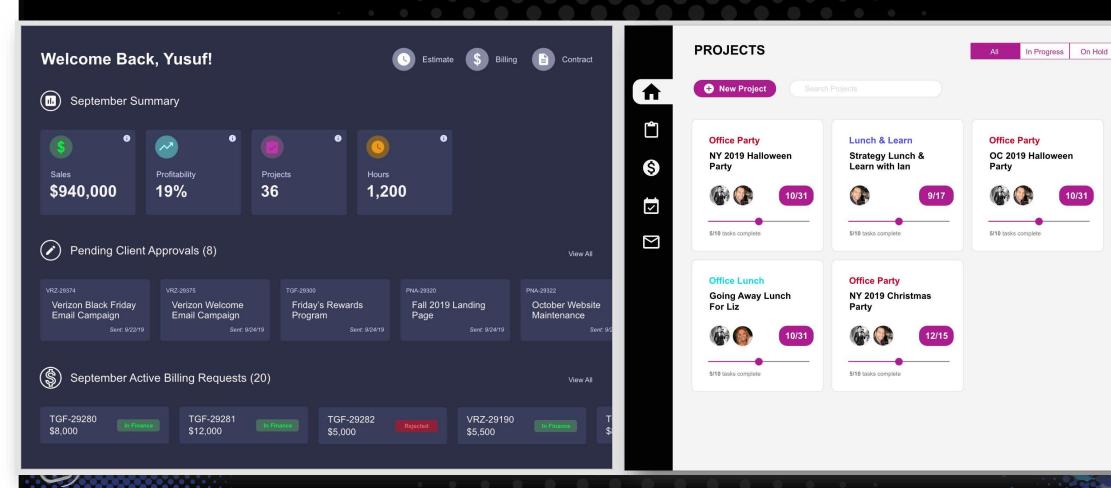

Completed

**Fitness** 

Cycle Class

5/10 tasks complete

NY Team Group Soul

# Accessible navigation for app builders and users with keyboard shortcuts

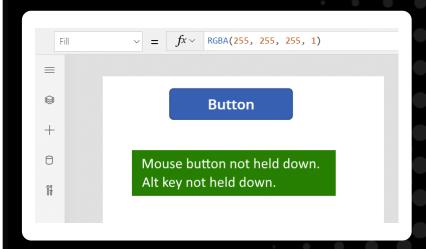

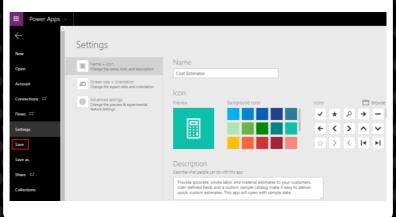

| Name:                 | Address:           |  |
|-----------------------|--------------------|--|
| First Name:           | Street:            |  |
| Middle Initial:       | City:              |  |
| Last Name:            | State or Province: |  |
|                       |                    |  |
| ithout enhanced group |                    |  |
| Name:                 | Address:           |  |
|                       |                    |  |
| Name:                 | Address:           |  |

## Design using keyboard shortcuts

Constitution of the Power Apps platform accessible Constitution of the Power Apps platform

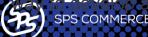

**Own** {backup}

#### Create apps that support keyboard shortcuts

Ensure that your creations are accessible by easily enabling keyboard shortcut functions as you develop.

## Enhanced groups ensure proper keyboard navigati

Use enhanced groups to ensure the can easily navigate throught the can be said to ensure the can easily navigate through the can easily navigate through the c

#### Keyboard support

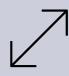

Set Accessibility Labels for all controls

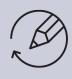

Interactive elements (i.e. buttons) set TabIndex to 0

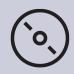

Decorative elements or text (i.e. images), set Tablndex to -1.

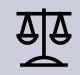

Avoid setting tab index higher than zero.

#### Theme Designer

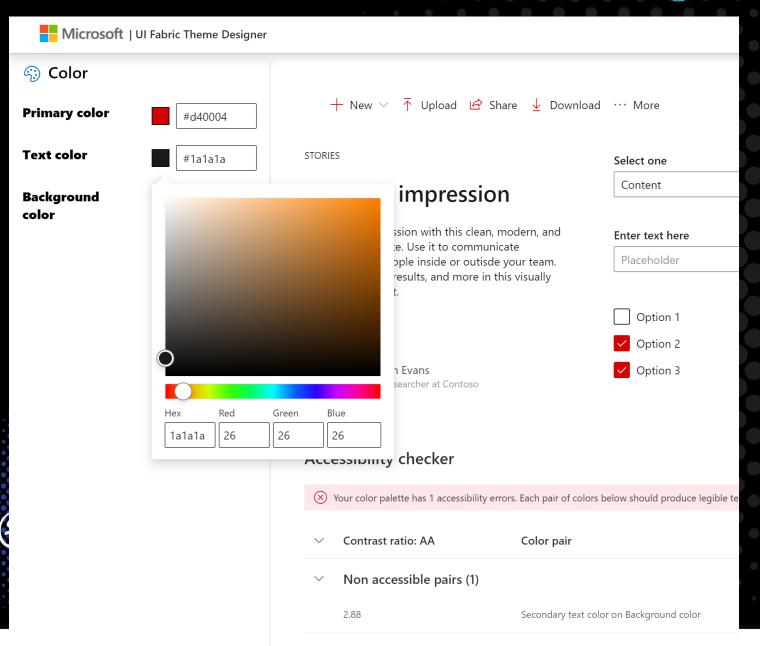

#### **Export theme**

This code block creates the theme you have configured above using the createTheme utility function. Calling Customizations.applySettings with this theme will automatically apply the configured theming to any Fabric controls used within the same app. You can also export this example to CodePen with a few component examples below.

#### Code JSON PowerShell

```
"themePrimary": "#d40004",
"themeLighterAlt": "#fdf3f3",
"themeLighter": "#f8d0d1",
"themeLight": "#f2a9ab",
"themeTertiary": "#e55c5e",
"themeSecondary": "#d91a1d",
"themeDarkAlt": "#be0003",
"themeDark": "#a10003",
"themeDarker": "#770002",
"neutralLighterAlt": "#faf9f8",
"neutralLighter": "#f3f2f1",
"neutralLight": "#edebe9",
"neutralQuaternaryAlt":
"#e1dfdd",
"neutralQuaternary":
"#d0d0d0",
"neutralTertiaryAlt": "#c8c6c4",
"neutralTertiary": "#595959",
"noutralCocondani" "#272727"
```

#### Use the Accessibility Checker

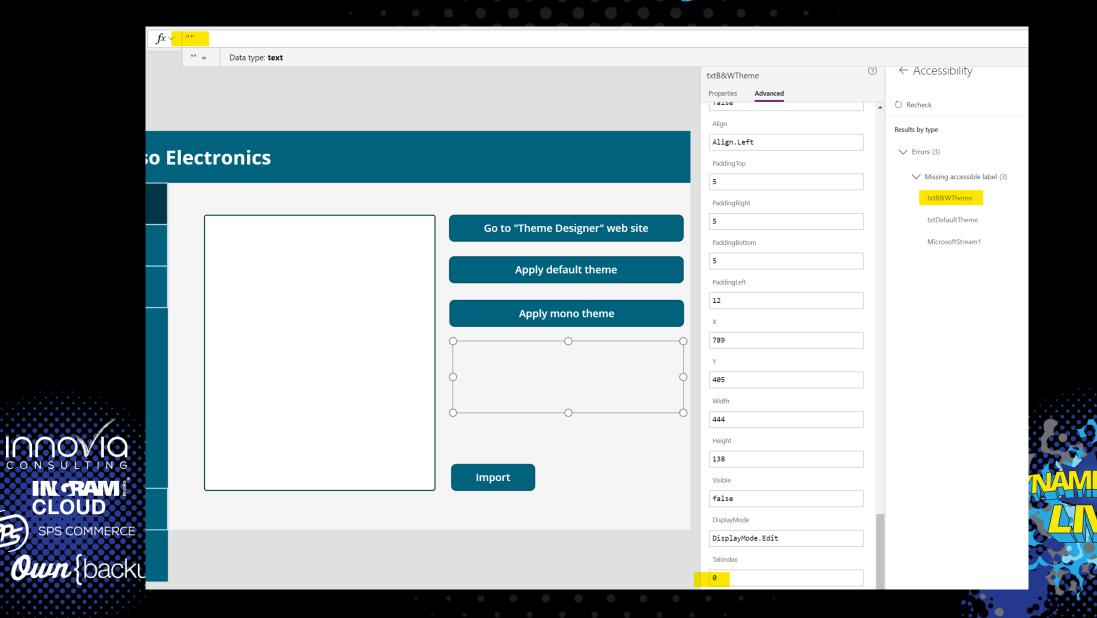

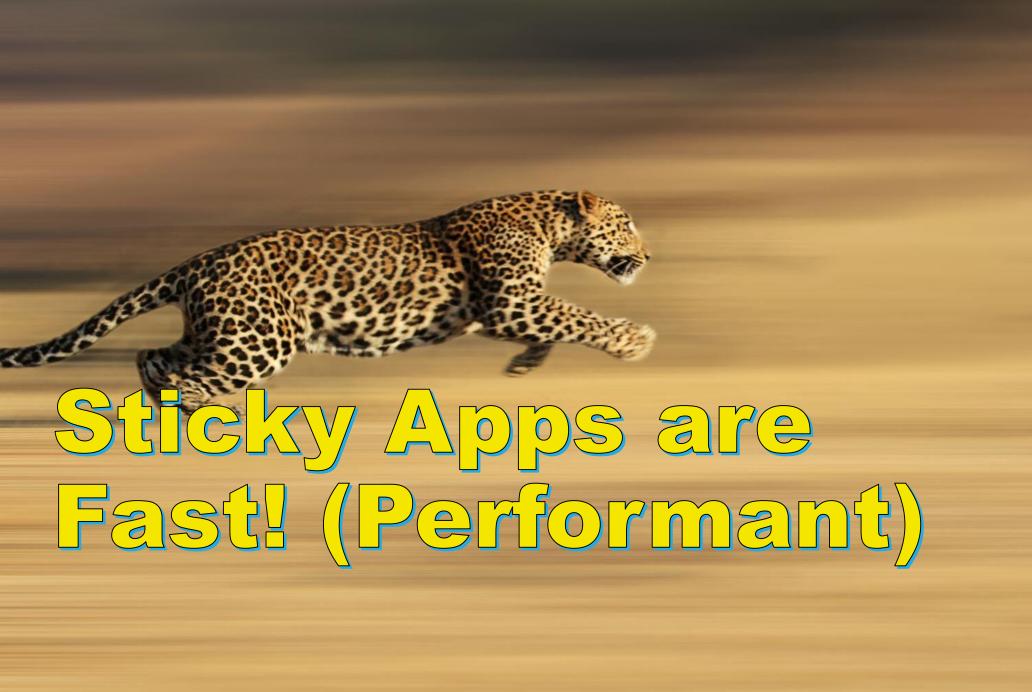

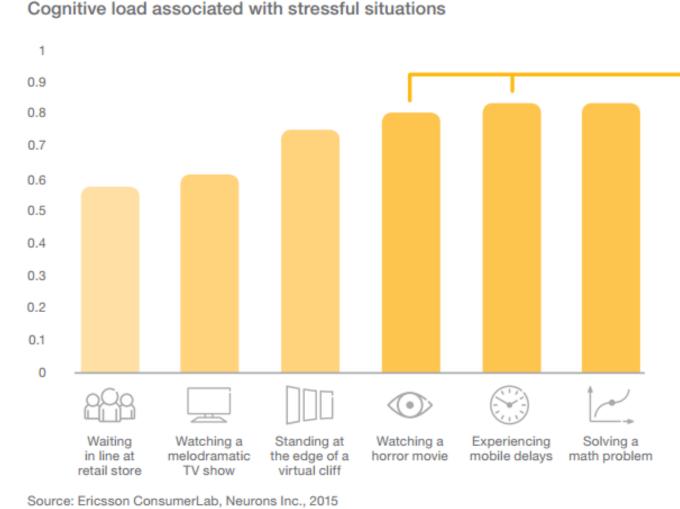

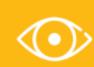

The level of stress caused by mobile delays was comparable to watching a horror movie

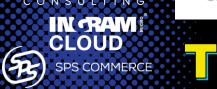

he Importance of Performance

**Own** {backup}

## Pillars of Performance

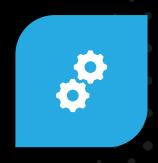

OPTIMIZE DATASETS

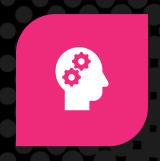

UNDERSTAND DELEGATION

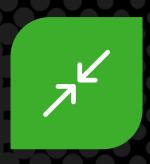

REDUCE CONTROLS

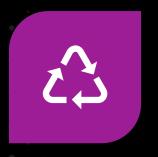

REUSE CODE

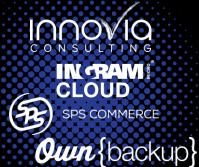

https://docs.microsoft.com/powerapps/maker/canvas-apps/performance-tips

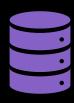

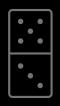

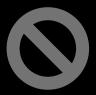

**KEEP TOTAL DATA CONNECTORS PER APP UNDER 30** 

LIMIT SEQUENTIAL DATA **OPERATIONS WITH** CONCURRENT()

**AVOID MULTIPLE CALLS** TO YOUR DATA SOURCE

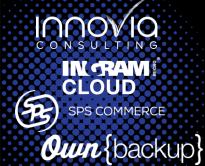

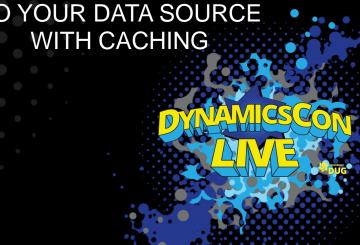

#### Understand Delegation

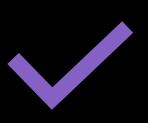

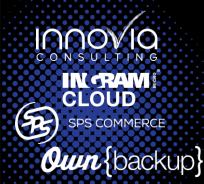

DELEGABLE
GOOD! REQUEST PROCESSED
AT THE DATA SOURCE THEN
RETURNED TO APP.
ALL DATA ACCOUNTED FOR

NON-DELEGABLE
BAD - REQUEST CAN'T BE
PROCESSED AT THE DATA
SOURCE. MUST BE DONE IN
THE APP.
LIMIT TO 2K ROWS OF DATA

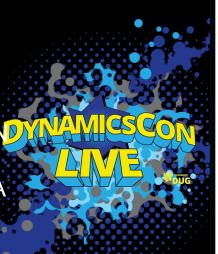

## Avoiding Delegation Issues

**number:** A numeric value for this min operation

Delegation warning. The "Filter" part of this formula might not work correctly on large data sets.

 $fx \vee$ 

Filter(Accounts, 'Credit Limit' < Min('Annual Revenue', 2000))

#### **Dataverse**

| ltem               | Number [1] | Text [2] | Option Set | DateTime [3] | Guid |
|--------------------|------------|----------|------------|--------------|------|
| Filter             | Yes        | Yes      | Yes        | Yes          | Yes  |
| Sort               | Yes        | Yes      | No         | Yes          | -    |
| SortByColumns      | Yes        | Yes      | No         | Yes          | -    |
| Lookup             | Yes        | Yes      | Yes        | Yes          | Yes  |
| =, <>              | Yes        | Yes      | Yes        | Yes          | Yes  |
| <, <=, >, >=       | Yes        | Yes      | No         | Yes          | -    |
| And/Or/Not         | Yes        | Yes      | Yes        | Yes          | Yes  |
| StartsWith         | -          | Yes      | -          | -            | -    |
| IsBlank            | Yes [4]    | Yes [4]  | No [4]     | Yes [4]      | Yes  |
| Sum, Min, Max, Avg | Yes [5]    | -        | -          | No           | -    |

#### **SharePoint**

| Item            | Number  | Text   | Boolean | DateTime | Complex [1] |
|-----------------|---------|--------|---------|----------|-------------|
| Filter          | Yes     | Yes    | Yes     | No [4]   | Yes         |
| Sort            | Yes     | Yes    | Yes     | Yes      | No          |
| SortByColumns   | Yes     | Yes    | Yes     | Yes      | No          |
| Lookup          | Yes     | Yes    | Yes     | No       | Yes         |
| =               | Yes     | Yes    | Yes     | No [4]   | Yes         |
| <, <=,<>, >, >= | Yes [2] | No     | No      | No       | Yes         |
| StartsWith      | -       | Yes    | -       | -        | Yes         |
| IsBlank         | -       | No [3] | -       | -        | No          |

#### Reduce Controls

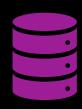

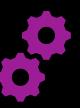

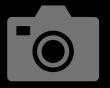

LIMIT # OF CONTROLS PER SCREEN <300

OOVIO
ONSULTING
INCRAM®
CLOUD
SPS COMMERCE

**Own** {backup}

LIMIT # OF CONTROLS PER APP < 500 LIMIT COMPLEX CONTROL USE (PICTURES, CAMERA, PDF VIEWER, VIDEO, ETC)

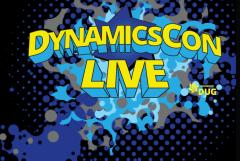

#### Reuse Code

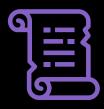

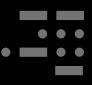

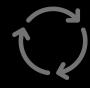

SCREENS - ONE SCREEN FOR NEW, EDIT AND VIEW FORM

INCRAMI CLOUD SPS COMMERCE Own {backup} CODE - REFERENCE OTHER CONTROLS INSTEAD OF COPYING THE SAME FORMULA AVOID MULTIPLE LOOKS IN YOUR CODE WITH THE WITH() FUNCTION

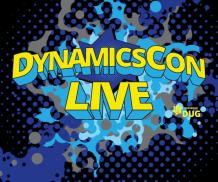

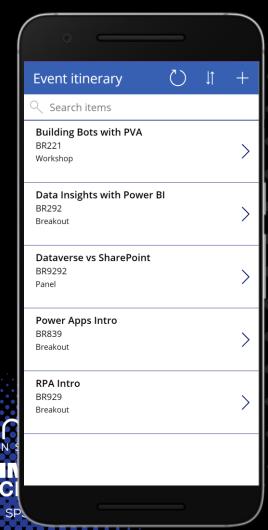

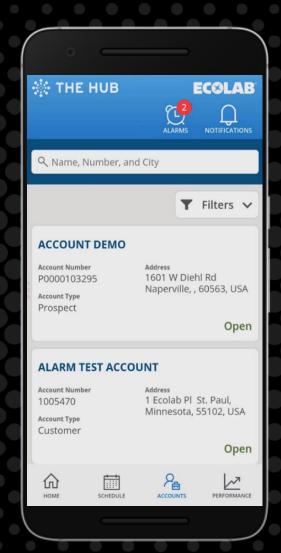

# Sticky Apps are Appealing

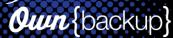

#### Use the HTML Control

- Gives you more design flexibility
  - Add additional CSS
  - Box Shadows
  - Gradients
  - Text Shadows

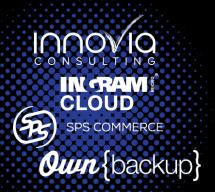

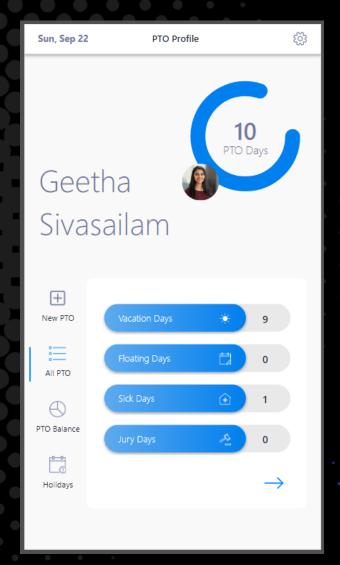

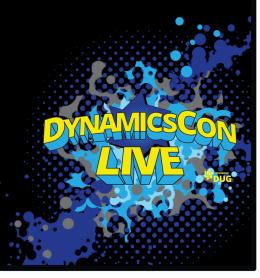

## Experiment with SVG's

- Give you more image options
  - More icons
  - Interactive images

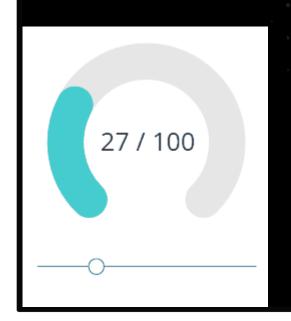

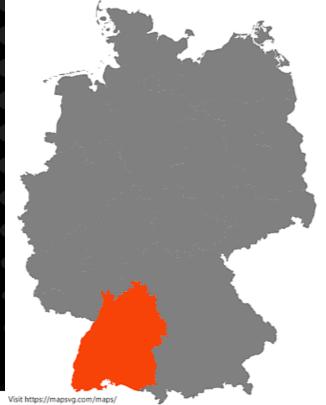

| Baden Wurttemberg    | > | Bavaria                | > |
|----------------------|---|------------------------|---|
| Brandenburg          | > | Berlin                 | > |
| Bremen               | > | Hamburg                | > |
| Hesse                | > | Mecklenburg-           | > |
| Lower Saxony         | > | North Rhine-Westphalia | > |
| Rhineland-Palatinate | > | Saarland               | > |
| Saxony               | > | Saxony-Anhalt          | > |
| Schleswig-Holstein   | > | Thuringia              | > |
|                      |   |                        |   |

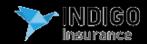

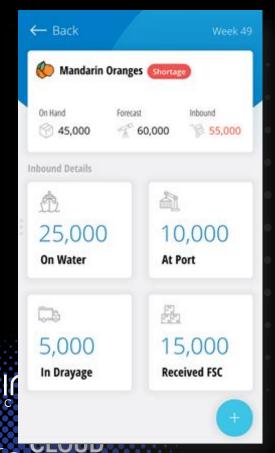

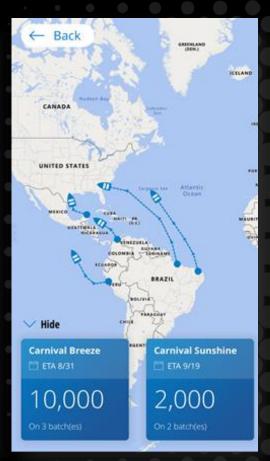

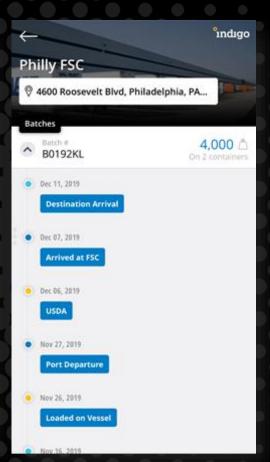

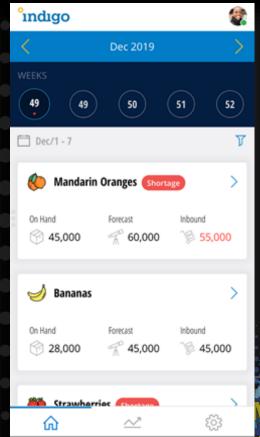

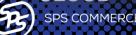

SPS COMMERCE

Own {backup}

#### Standardize with Components

- Standardize and reuse common elements
  - Headers
  - Footers
  - Menus
  - Dialogs
  - Loading

IN RAW!

SPS COMMERCE

**Own** {backup}

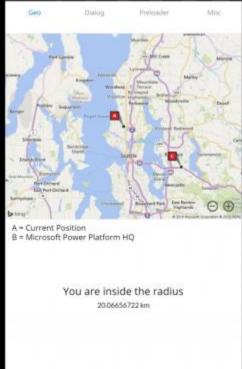

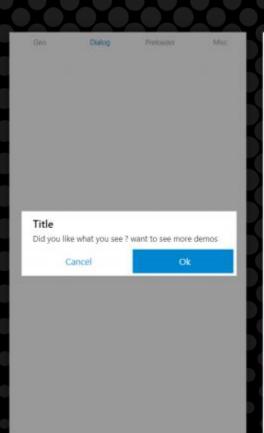

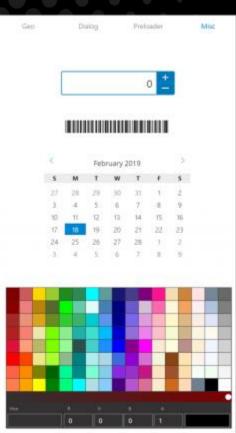

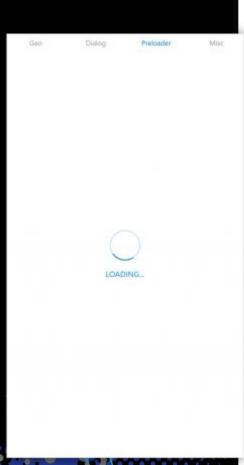

#### **Tab Navigator**

Geo Dialog Preloader Misc

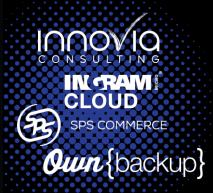

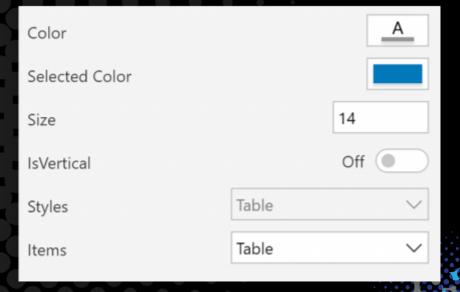

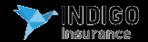

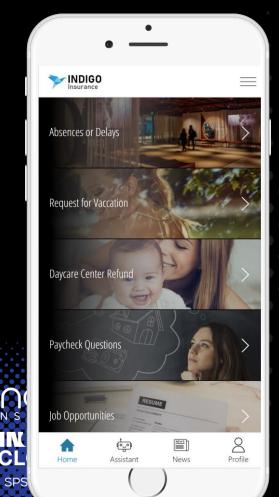

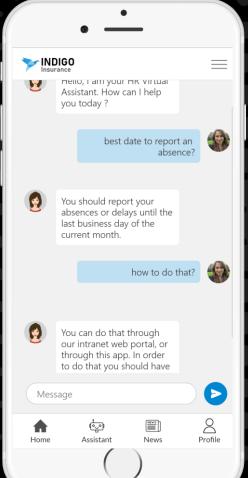

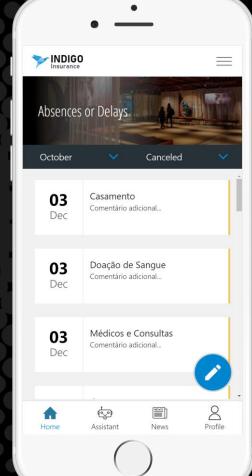

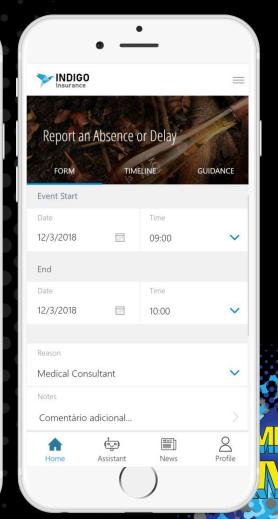

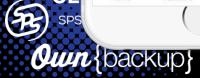

#### Make Your Apps Responsive

 Responsive = Design pattern where text, images, videos, controls, etc adapt to and are optimized for the device you're on (mobile, desktop, tablet)

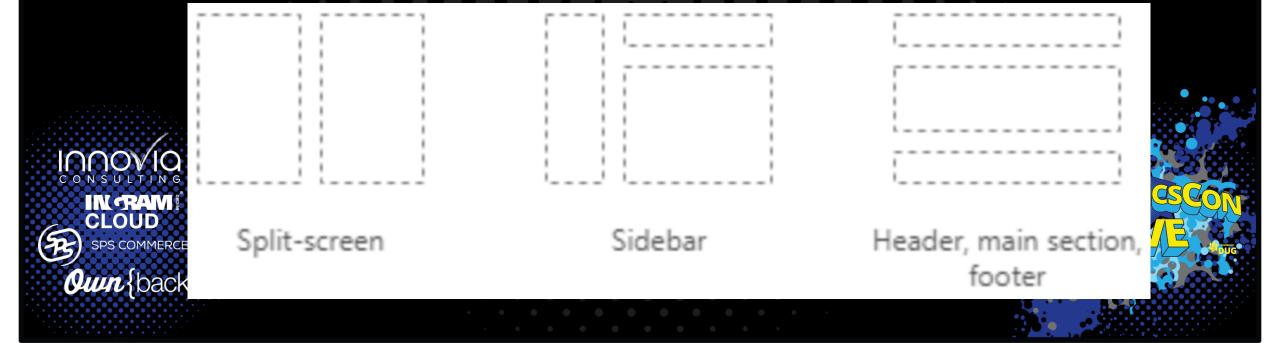

#### Stay in the native app experience

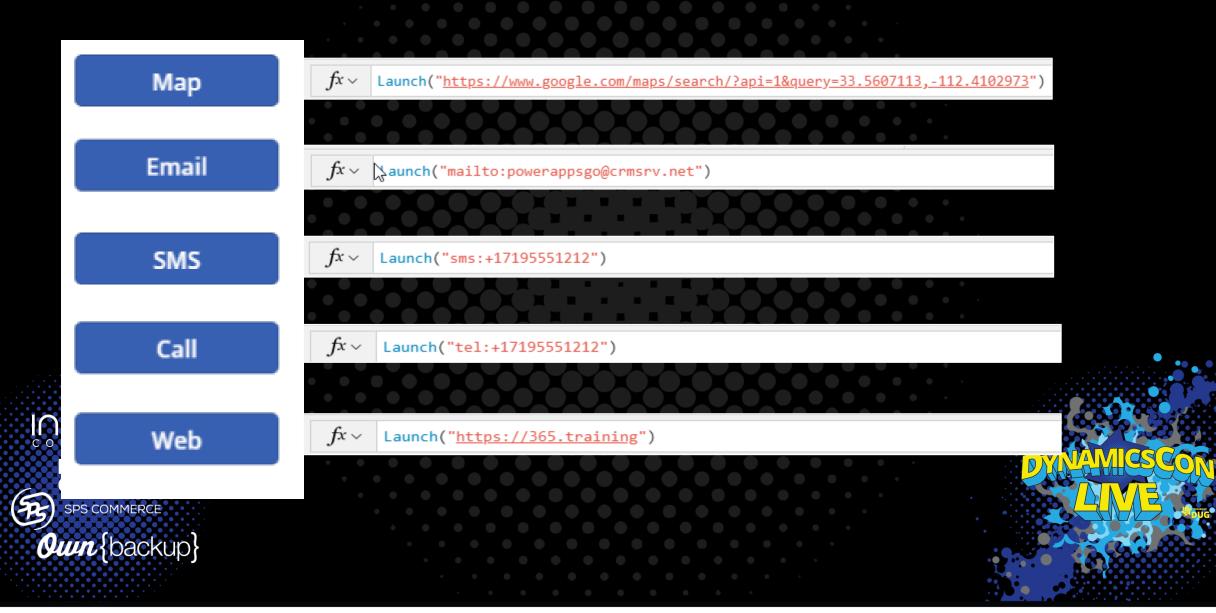

## Have consistent branding

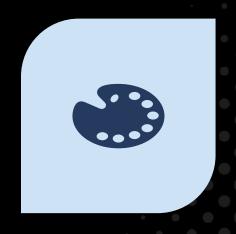

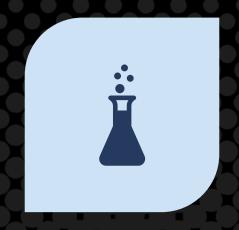

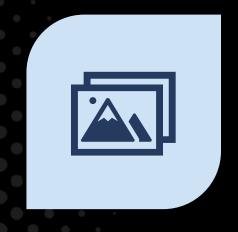

**COLOR SCHEME** 

**TYPOGRAPHY** 

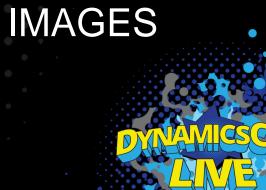

INCOVIO CONSULTING INCRAMI CLOUD SPS COMMERCE Own {backup}

#### Add Personalization

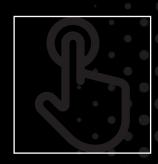

Welcome message

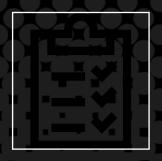

Filtered views

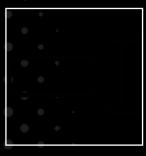

Configurable options (light mode/dark mode)

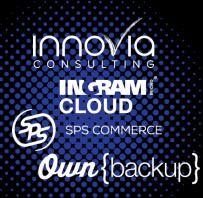

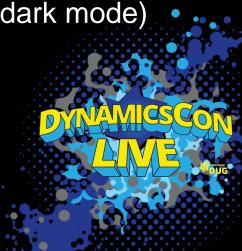

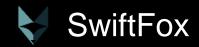

IIN RAIVI!

SPS COMMERCE

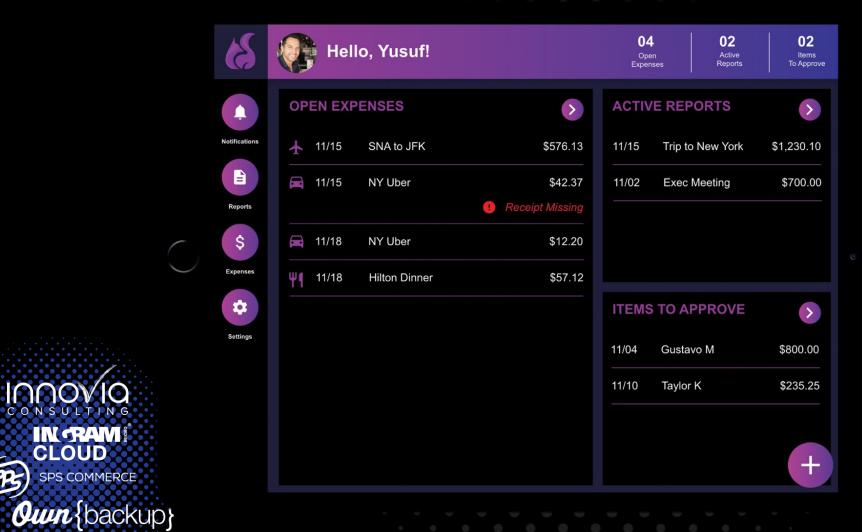

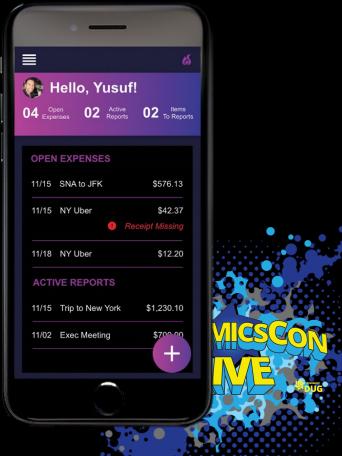

## Bonus: Plan for Discoverability

Discoverability in the context of UX design means planning and executing best practices in app branding and categorization which will **enable users to Discover application value** amongst the larger cloud of apps available to them.

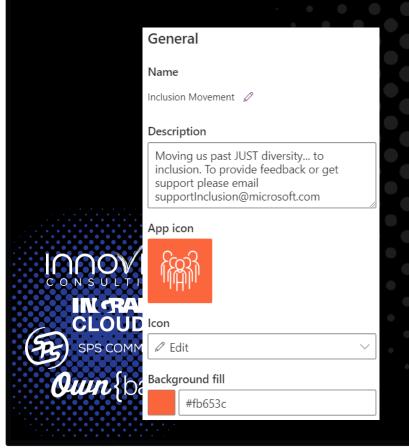

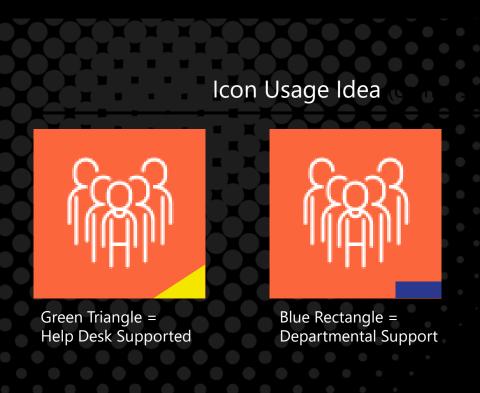

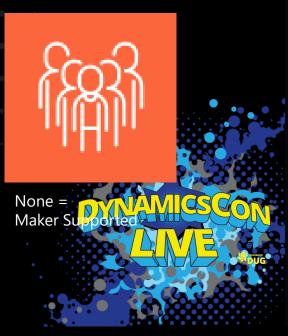

#### Resources

April's YouTube: https://youtube.com/c/aprildunnam

<u>Create accessible canvas apps - Power Apps | Microsoft Docs</u>

HOW TO: Create Featured and Hero PowerApps to prom... - Power Platform Community (microsoft.com)

PowerApps Discoverability in the Enterprise | Microsoft Power Apps

What is Cognitive Load? | Interaction Design Foundation (IxDF) (interaction-design.org)

<u>Design Principles: Visual Weight And Direction — Smashing Magazine</u>

<u>UX Patterns: Control Positioning | Microsoft Power Apps</u>

Building responsive canvas apps - Power Apps | Microsoft Docs

Overview of performance insights in Power Apps - Power Apps | Microsoft Docs

Power Apps Code Review Tool | Microsoft Power Apps

<u>Diagnosing performance issues in a Power Automate project - Power Automate | Microsoft Docs</u>

Power Apps for Teams

Design your app with advanced UI components - Teams | Microsoft Docs

Https://aka.ms/COEStarterKitComponents

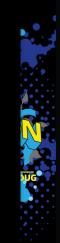

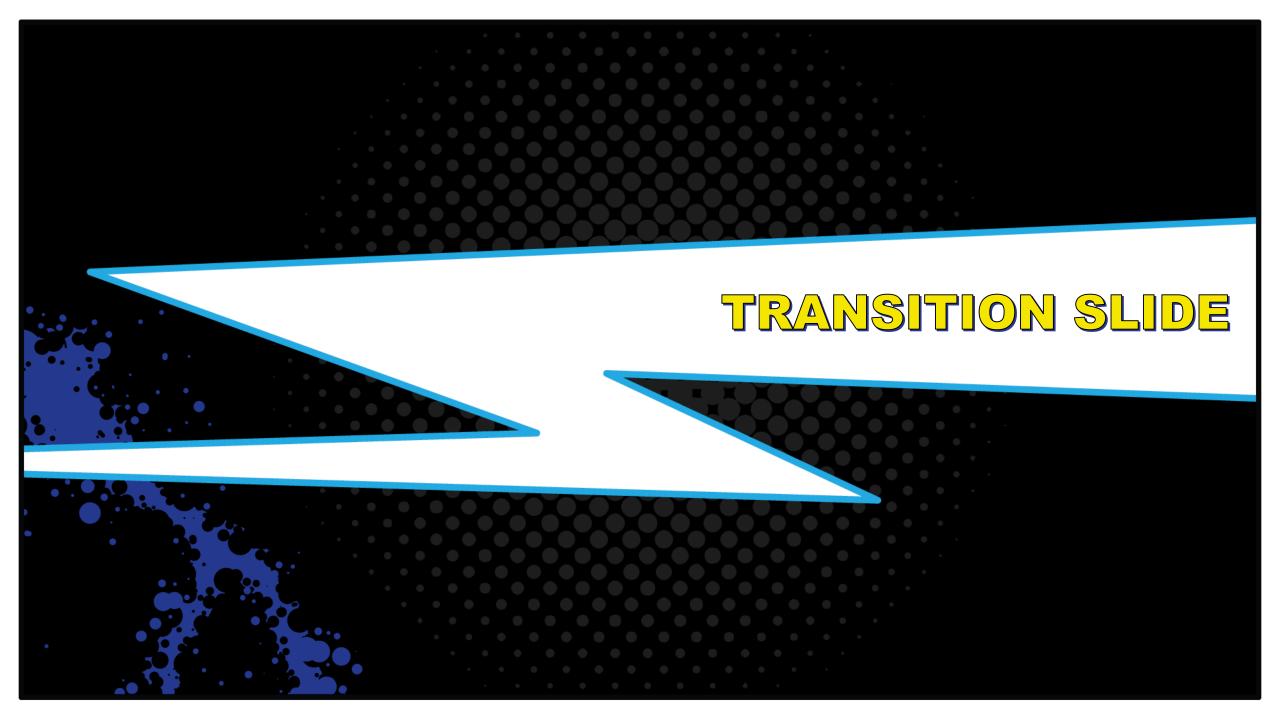

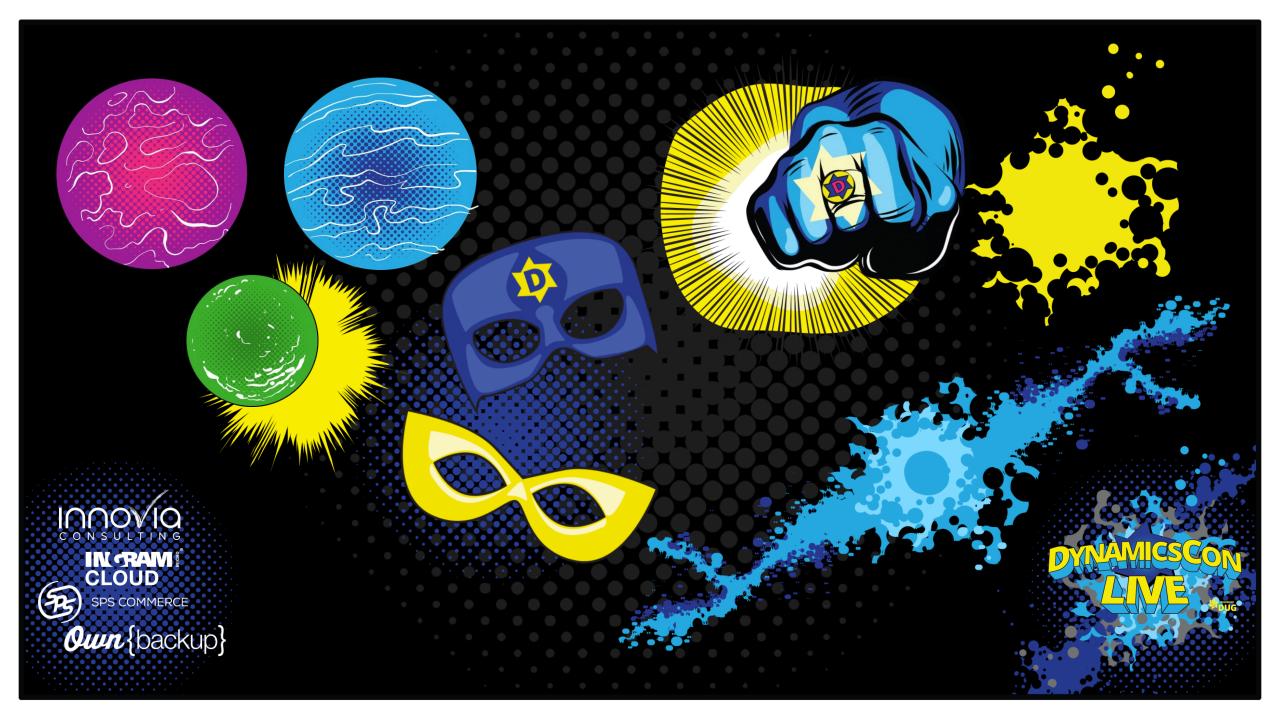